## **RESETANLEITUNG.**

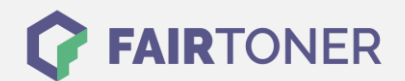

## **Brother HL-6050 D Toner Reset**

**Schritt-für-Schritt: So setzen Sie den Toner Ihres Druckers ganz einfach zurück!**

**TROMMEL RESET**

Befolgen Sie bitte genau die folgende Anleitung um einen Brother HL-6050 D Toner Reset durchzuführen. Dies ist nach einem Toner Wechsel nötig. Gehen Sie schnell vor, um ein Zurückfallen in das Hauptmenü zu vermeiden, sonst müssen Sie von vorne beginnen.

- 1. Schalten Sie Ihren Brother HL-6050 D ein
- 2. Drücken Sie gleichzeitig die GO und + Taste
- 3. Das "RESET PARTS LIFE"-Menü erscheint im Display
- 4. Wählen Sie mit den +/-Tasten DEVELOPER aus
- 5. Bestätigen Sie die Auswahl mit der SET-Taste

Das Zählwerk ist nun zurückgesetzt und der Toner Reset des Brother HL-6050 D abgeschlossen.

## **Verbrauchsmaterial für Brother HL-6050 D Drucker bei FairToner**

Bei [FairToner](https://www.fairtoner.de/) können Sie auch die passenden Brother TN-4100 Toner für Ihren Brother HL-6050 D Drucker kaufen.

- [Brother HL-6050 D Toner](https://www.fairtoner.de/toner/brother-toner/brother-hl-6050-d-toner/)
- [Brother TN-4100 Toner](https://www.fairtoner.de/oem/brother-tn-4100-toner/)

**FAIRTONER.DE ONLINESHOP / SOFORTHILFE / RATGEBER**

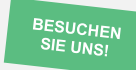

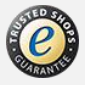